## **Configure the Table Displaying Data from the Log Database (Work with D2000 HI)**

Configuration of the table displaying data from the log database

The following dialog box is opened after clicking  $\boxed{[1,1]}$  - the **Columns** button. The dialog box allows adjusting the table appearance - show/hide columns and their order.

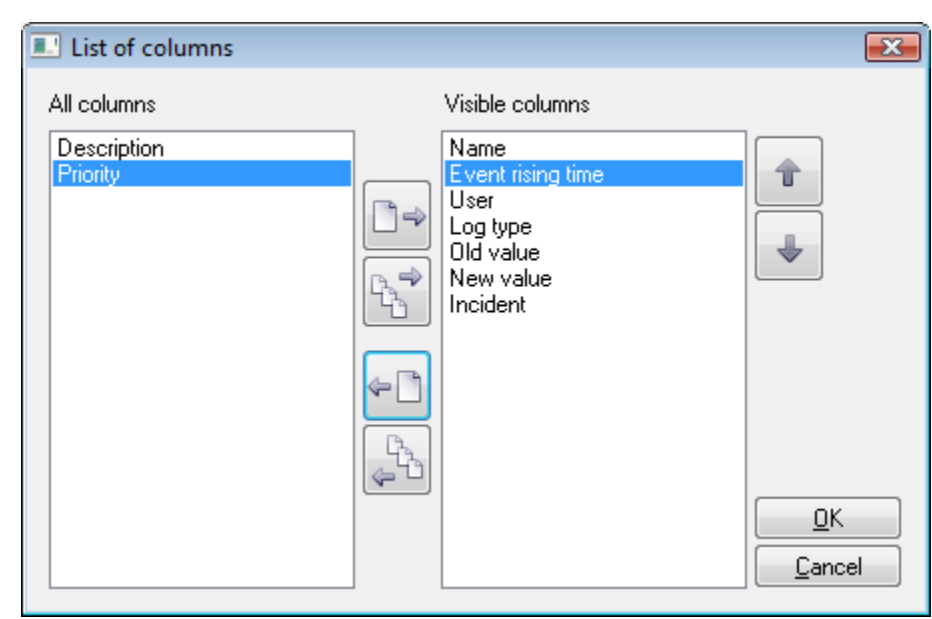

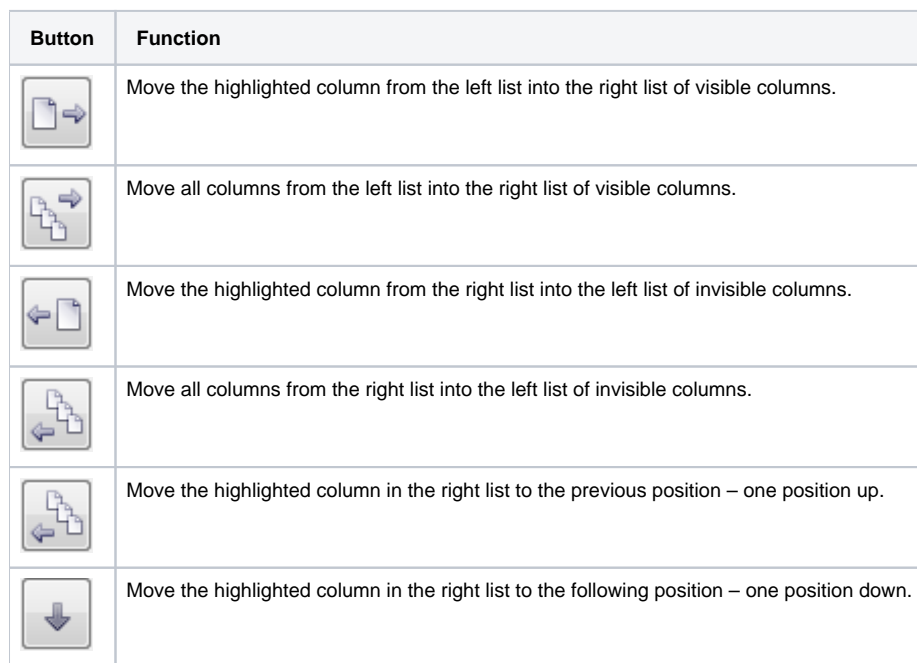

Order of the "Visible columns" (on the right side) determines the order of columns displayed in the dialog box displaying data from the log database. A column placed at the first place will be displayed as the first one from the left, the second column will be the second one from the left, etc.

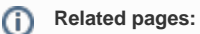

[Representation of data from the log database](https://doc.ipesoft.com/pages/viewpage.action?pageId=132416889)